# **Eucalyptus**

Paul A. Schifferer

Copyright © Copyright©1997 Isengard Developments

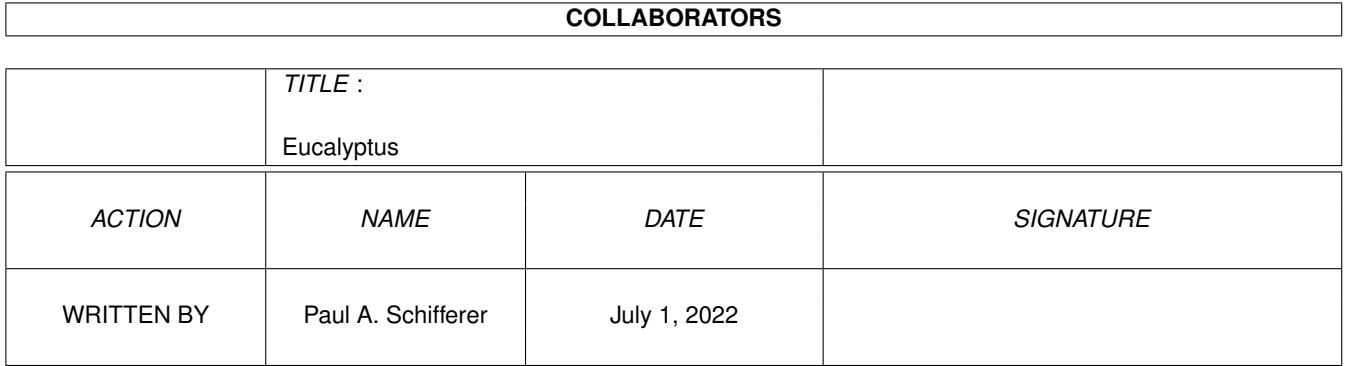

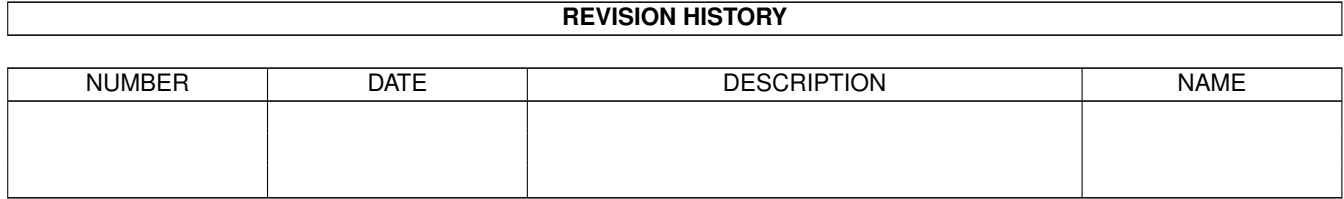

# **Contents**

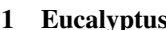

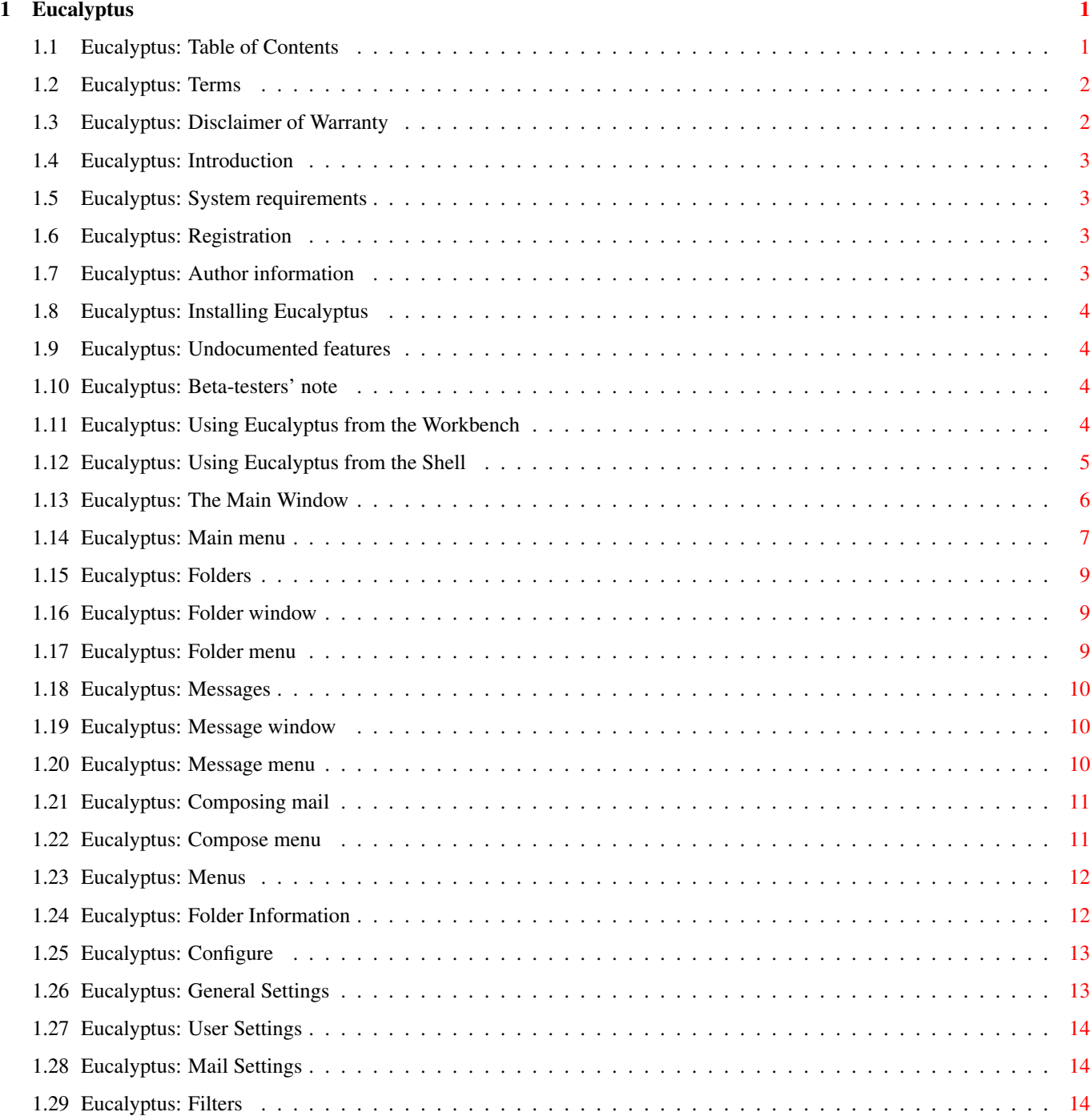

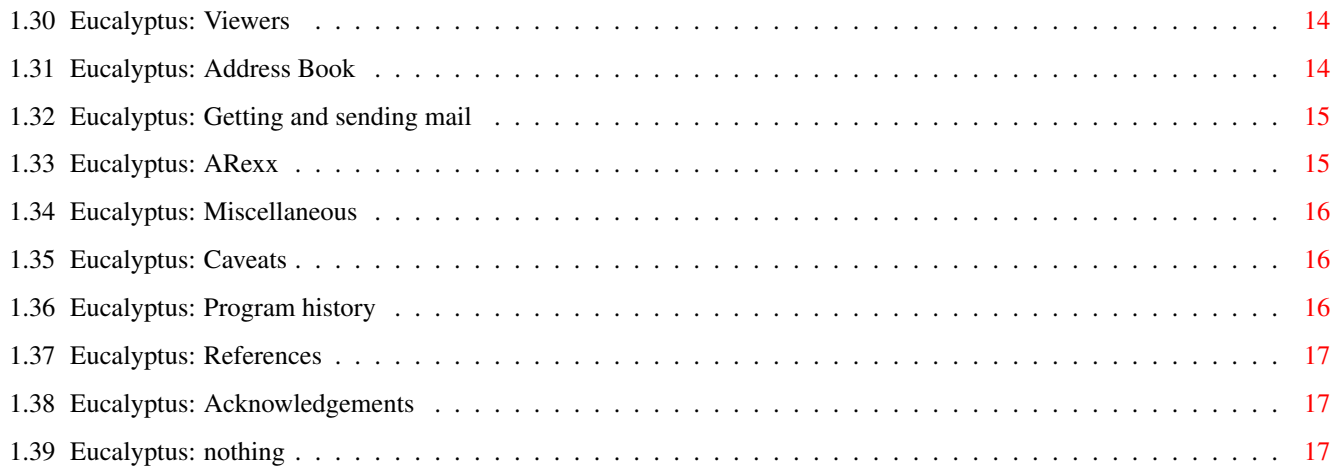

# <span id="page-5-0"></span>**Chapter 1**

# **Eucalyptus**

# <span id="page-5-1"></span>**1.1 Eucalyptus: Table of Contents**

Eucalyptus Version 1.0 Written by Paul A. Schifferer Copyright © 1997 Isengard Developments All rights reserved. Table of Contents Legal [I.](#page-6-2) Terms [II.](#page-6-3) Disclaimer of Warranty Starting [III.](#page-7-4) Introduction [IV.](#page-7-5) System requirements [V.](#page-8-4) Installing Eucalyptus [VI.](#page-7-6) Registration [VII.](#page-8-5) Undocumented features [VIII.](#page-8-6) Beta-testers' note [IX.](#page-8-7) Using Eucalyptus from the Workbench [X.](#page-9-1) Using Eucalyptus from the Shell Operation [XI.](#page-10-1) Main window [XII.](#page-13-3) Folders [XIII.](#page-13-4) Folder window [XIV.](#page-14-3) Messages [XV.](#page-14-4) Message window [XVI.](#page-15-2) Composing mail

[XVII.](#page-18-5) Address Book

[XVIII.](#page-18-6) Filters

[XIX.](#page-18-7) Viewers

[XX.](#page-17-2) Configuring Eucalyptus

[XXI.](#page-19-2) Getting and sending mail

[XXII.](#page-19-3) ARexx Interface

Miscellaneous

[XV.](#page-20-3) Miscellaneous

Appendices

[A.](#page-20-4) Program history

[B.](#page-21-3) References

[C.](#page-7-7) Author information

[D.](#page-21-4) Acknowledgements

# <span id="page-6-0"></span>**1.2 Eucalyptus: Terms**

<span id="page-6-2"></span>Terms

You may copy and distribute verbatim copies of the programs' executable code and documentation as you receive it, in any medium, provided that you conspicuosly and appropriately publish only the original, unmodified programs, with all copyright notices and disclaimers of warranty intact and including all the accompanying documentation, example files and anything else that came with the original.

You may not copy and/or distribute these programs without the accompanying documentation and other additional files that came with the original. You may not copy and/or distribute modified versions of these programs.

You may not disassemble, decompile, re-source or otherwise reverse engineer the programs.

You may charge a fee to recover distribution costs. The fee for diskette distribution may not be more than the cost to obtain a public domain diskette from Fred Fish.

# <span id="page-6-1"></span>**1.3 Eucalyptus: Disclaimer of Warranty**

<span id="page-6-3"></span>Disclaimer of Warranty

THERE IS NO WARRANTY FOR THE PROGRAMS, TO THE EXTENT PERMITTED BY APPLICABLE LAW. EXCEPT WHEN OTHERWISE STATED IN WRITING, THE COPYRIGHT HOLDERS AND/OR OTHER PARTIES PROVIDE THE PROGRAMS "AS IS" WITHOUT WARRANTY OF ANY KIND, EITHER EXPRESSED OR IMPLIED, INCLUDING, BUT NOT LIMITED TO, THE IMPLIED WARRANTIES OF MERCHANTABILITY AND FITNESS FOR A PARTICULAR PUR-POSE. THE ENTIRE RISK AS TO THE QUALITY AND PERFORMANCE OF THE PROGRAMS IS WITH YOU. SHOULD THE PROGRAMS PROVE DEFECTIVE, YOU ASSUME THE COST OF ALL NECESSARY SERVICING, REPAIR OR CORRECTION.

IN NO EVENT UNLESS REQUIRED BY APPLICABLE LAW OR AGREED TO IN WRITING WILL ANY COPYRIGHT HOLDER, OR ANY OTHER PARTY WHO MAY REDISTRIBUTE THE PROGRAMS AS PERMITTED ABOVE, BE LI-ABLE TO YOU FOR DAMAGES, INCLUDING ANY GENERAL, SPECIAL, INCIDENTAL OR CONSEQUENTIAL DAM-AGES ARISING OUT OF THE USE OR INABILITY TO USE THE PROGRAMS (INCLUDING BUT NOT LIMITED TO LOSS OF DATA OR DATA BEING RENDERED INACCURATE OR LOSSES SUSTAINED BY YOU OR THIRD PARTIES OR A FAILURE OF THE PROGRAMS TO OPERATE WITH ANY OTHER PROGRAMS), EVEN IF SUCH HOLDER OR OTHER PARTY HAS BEEN ADVISED OF THE POSSIBILITY OF SUCH DAMAGES.

SO THERE.

# <span id="page-7-0"></span>**1.4 Eucalyptus: Introduction**

#### <span id="page-7-4"></span>Introduction

It seems like I write a lot of programs because I can't find one that does all the things I want it to do. My philosophy is that if something doesn't do what I need, and I can write it, I will. Eucalyptus was borne of this philosophy.

Some of you may be wondering from where the name came. If you've used e-mail on UNIX systems, you should be familiar with some of the popular programs for that purpose, namely Elm and Pine, which, quite obviously, are named after trees. I always thought that this was an interesting tradition. But unlike Elm or Pine, Eucalyptus is not an acronym for anything. (If you can think of anything, I'd be really interested to hear it. :) I wanted the name to be interesting as well, and Eucalyptus was what I came up with. Just say it. "Eucalyptus." See how it rolls off the tongue? I knew you'd like it too.

### <span id="page-7-1"></span>**1.5 Eucalyptus: System requirements**

<span id="page-7-5"></span>System requirements

- AmigaOS 2.04 or better
- 2.1 or better for Locale support
- 3.0 or better for Datatype support
- 68000 or better processor
- 1MB RAM (2MB or greater recommended)
- ClassAct V2.0 classes
- Internet connection

Optional:

- newicon.library for button image remapping
- bsdsocket.library for internal POP/SMTP

### <span id="page-7-2"></span>**1.6 Eucalyptus: Registration**

#### <span id="page-7-6"></span>Registration

Eucalyptus is a free product. A labor of love, if you will. I wrote it because I wanted an e-mail program that would do all the things I wanted it to do.

The only registration I ask of you is that you drop [me](#page-7-7) a line, good or bad, about what you think about Eucalyptus. If you don't like it, by all means, tell me why. Maybe I can make that change that'll make you happy. If you do like it, say so, and give me suggestions for improvement.

### <span id="page-7-3"></span>**1.7 Eucalyptus: Author information**

<span id="page-7-7"></span>The official support site for Eucalyptus (and other programs) is:

http://www.geocities.com/SiliconValley/Pines/3517

Visit there often to see what's developing.

The address to which you can send me money, postcards, a spare Amiga, or anything else is:

Paul A. Schifferer

515 11th Street or PSC 3 Box 2342

Edwards, CA 93523 APO AP 96266 USA USA I can also be contacted via Internet at: gandalf@inet.att.co.kr or isengard@geocities.com

# <span id="page-8-0"></span>**1.8 Eucalyptus: Installing Eucalyptus**

<span id="page-8-4"></span>Included in the archive is an installer script to be used with the Commodore Installer. If you don't have it, it can be retrieved from the Aminet.

# <span id="page-8-1"></span>**1.9 Eucalyptus: Undocumented features**

<span id="page-8-5"></span>Undocumented Features

Some people call these things 'bugs'. If you happen to notice one of these little critters, let me know, please! I've done my best to make sure all the bugs were discovered and removed, but I can't find them all. If finances are favorable, I may send you the next release at my cost. (See [Beta-Testers'](#page-8-6) Note.)

Please, if you send me bug reports, make sure to let me know the type of system you're running it on (CPU, RAM, etc.), which executable you were using, what other programs were running with it (especially commodities and system enhancers, since they tend to gum up the works sometimes), and what you were doing at the time of the bug occurrence/system crash.

### <span id="page-8-2"></span>**1.10 Eucalyptus: Beta-testers' note**

<span id="page-8-6"></span>Beta-Testers' Note

This release is in general public distribution.

If you wish to be a beta-tester for future versions of this program, or for any other program I may release, drop [me](#page-7-7) a postcard or e-mail. I will put you on the list of beta-testers, for which you will receive notification of test-releases and get your fingers first on the newest and neatest stuff.

# <span id="page-8-3"></span>**1.11 Eucalyptus: Using Eucalyptus from the Workbench**

<span id="page-8-7"></span>Using Eucalyptus from the Workbench

To start Eucalyptus from the Workbench environment, simply double-click on its icon. Eucalyptus's behavior can be modified by using ToolTypes. The following ToolTypes are supported:

#### SETTINGS=file

This indicates the settings file to use for Eucalyptus's configuration. If not specified, Eucalyptus will first look in its program directory, then ENV:/ENVARC: for a settings file.

#### PUBSCREEN=name

Use this ToolType when you want to open Eucalyptus on another program's existing public screen. The name you supply is the name of the screen on which to open.

#### PORTNAME=name

This ToolType gives the name for Eucalyptus's ARexx port, which defaults to EUCALYPTUS.

#### STARTUP=name

This ToolType lets you provide the name of an ARexx script to execute when Eucalyptus is started.

**QUIET** 

This ToolType tells Eucalyptus not to display its initial greeting banner.

# <span id="page-9-0"></span>**1.12 Eucalyptus: Using Eucalyptus from the Shell**

#### <span id="page-9-1"></span>The Shell

To start Eucalyptus from the Shell, simply enter its name at the command line, and the program will begin execution. The following options are available from the Shell:

#### SETTINGS=file

This indicates the settings file to use for Eucalyptus's configuration. If not specified, Eucalyptus will first look in its program directory, then ENV:/ENVARC: for a settings file.

#### PUBSCREEN=name

Use this ToolType when you want to open Eucalyptus on another program's existing public screen. The name you supply is the name of the screen on which to open.

#### PORTNAME=name

This ToolType gives the name for Eucalyptus's ARexx port, which defaults to EUCALYPTUS.

#### STARTUP=name

This ToolType lets you provide the name of an ARexx script to execute when Eucalyptus is started.

#### **OUIET**

This ToolType tells Eucalyptus not to display its initial greeting banner.

#### **MAIL**

This ToolType tells Eucalyptus to startup in "mail-send mode," which is specifically designed for use with the "mailto:" option in web browsers. "Mail-send mode" causes Eucalyptus to open only a single message composition window. When this window is closed, by sending, postponing or cancelling the message, Eucalyptus will then shutdown.

#### TO=name

This argument is used to provide one or more "To" addresses for the message being composed. It is only relevant when used with the "MAIL" switch.

#### $CC$ =name

This argument is used to provide one or more "Cc" (carbon copy) addresses for the message being composed. It is only relevant when used with the "MAIL" switch.

#### BCC=name

This argument is used to provide one or more "Bcc" (blind carbon copy) addresses for the message being composed. It is only relevant when used with the "MAIL" switch.

#### SUBJECT=name

This argument is used to provide the subject for the message being composed. It is only relevant when used with the "MAIL" switch.

#### REPLYTO=name

This argument is used to provide a "Reply-To" address for the message being composed. It is only relevant when used with the "MAIL" switch.

# <span id="page-10-0"></span>**1.13 Eucalyptus: The Main Window**

#### <span id="page-10-1"></span>The Main Window

This is the window from which you begin your e-mail experience with Eucalyptus. It is simply laid-out: a speedbar with a few buttons on the left or top, and a listbrowser that shows you all your folders.

Pressing the menu button on your mouse will bring up the available [menus](#page-11-1) for the main window.

#### The Speedbar

This handy item has a few convenience buttons for doing some common things in Eucalyptus. The following buttons (in the order they appear) currently reside in the speedbar. NOTE: If the window is not large enough to show all the speedbar buttons, hold down the Shift key, click somewhere in the speedbar, and move the mouse up/down or left/right to scroll through the buttons.

#### Compose a message

Pressing this button will kick off a new thread wherein you can start [composing](#page-15-2) a new message.

#### Check for new mail

This will send a signal to Eucalyptus' mail retrieval thread to check the server for new mail.

#### Edit addressbook

This button brings up a window to edit your [address book](#page-18-5) .

#### Create a new folder

Pressing this will allow you to create a new folder in which to store all those messages you keep getting. (See [Folders](#page-13-3) for more information on maintaining folders.)

#### Open a folder

This button will cause the selected folder to open its window.

#### Edit a folder

This button will bring up a new window in which you can edit the attributes and various other items about the selected folder. (See [Folders](#page-13-3) for more information on maintaining folders.)

#### Close a folder

If the select folder's window is open, this button will tell it to close.

#### Delete a folder

This button will delete the selected folder from the folder list. (See [Folders](#page-13-3) for more information on maintaining folders.)

#### Start online help

Pressing this will bring up Eucalyptus' online help file, Eucalyptus.guide (what you're reading now). The file should be in either the HELP: assign, or the same directory as Eucalyptus itself.

#### The Folder List

This listbrowser is divided into two columns displaying information about your configured folders.

The first column shows the name of the folder. To the left of the name may be a small icon (if the folder has sub-folders). Clicking this icon will toggle whether the folder's sub-folders will be shown or hidden in the listbrowser. (See [Folders](#page-13-3) for more information.)

The second column shows the number of messages in the folder. It will show the total number of messages, the number of new messages (if there are any), and the number of unread messages (if any). Following this will be the size (in KB) of the folder contents. After that will be an indicator if there are messages in the folder's spool file, if applicable.

The folder will be highlighted if there are new messages or messages in its spool file.

## <span id="page-11-0"></span>**1.14 Eucalyptus: Main menu**

<span id="page-11-1"></span>Main menu

There are five menus in Eucalyptus' main window. They are: Project, Folder, ARexx, Settings, and Help.

Project menu

From this menu, you can control Eucalyptus' general behavior.

Compose message...

Starts off a new mail composition thread. (See [Composing mail](#page-15-2) for more information on the options available when composing mail.)

Submit a bug report...

Starts off a composition thread, just like "Compose message...", but it will use a built-in template that is formatted for your bug-reporting convenience. Hopefully, you'll never have to use this. :)

Get new mail

Sends a signal to Eucalyptus' "get mail" thread to check for incoming messages. This will reset the mail checking interval.

Open retrieve window...

Tells Eucalyptus to open the mail retrieval window, which will allow you to be picky about which mails you want to retrieve from the server. This option is only relevant if you are using the internal POP client and are currently connected to the Internet via a TCP/IP stack, like AmiTCP or Miami.

Send mail

Sends a signal to Eucalyptus' "send mail" thread to check for outgoing messages. This will reset the mail checking interval. Note that selecting this item will also remove a suspension.

Suspend mail send

Sets a flag to temporarily suspend (or remove suspension) mail sending.

Stop mail send

Signals the "send mail" thread to stop sending mail for the current interval.

Hide

Will close Eucalyptus' main window and place an icon for it on the Workbench. You can double-click this icon to restore the window.

**Ouit** 

Shut down Eucalyptus.

Folder menu

This menu lets you control various aspects of your folders.

Open...

Close

New

Edit...

Delete

All of these items behave exactly like the corresponding buttons in the [main window](#page-10-1) .

ARexx menu

Allows you to have easy access to your ARexx macros for Eucalyptus.

There is only one item in this menu by default, "Execute macro...". This will bring up a file requester, from which you may select the macro to execute.

The rest of the menu is user-configurable, via the General settings panel. You may specify up to 61 ARexx macros to be in this menu.

Settings menu

This menu gives you access to the settings panels for Eucalyptus.

Enable logging

Toggles whether you want to have Eucalyptus log its activity/errors to a file on disk.

General...

Opens the [General](#page-17-3) settings panel.

User...

Opens the [User](#page-18-8) settings panel.

Mail...

Opens the [Mail](#page-18-9) settings panel.

Address book...

Opens the [Address book](#page-18-5) .

Viewers...

Opens the [Viewers](#page-18-7) settings panel.

Filters...

Opens the [Filters](#page-18-6) settings panel.

ClassAct...

Will attempt to start the ClassAct settings program.

Save settings

Saves the current settings in the last used settings file, or the default file, if none was specified.

Save settings as...

Brings up a requester, asking which file to which to save the current settings.

Load settings...

Brings up a requester, asking which file from which you would like to load settings.

Help menu

This menu lets you find out about informational things about Eucalyptus and access online help.

About...

Credits...

Miscellaneous...

These three menu items bring up a requester telling you various things about the program.

Help...

Brings up the online help file.

# <span id="page-13-0"></span>**1.15 Eucalyptus: Folders**

<span id="page-13-3"></span>Folders

This section covers general folder maintenance in Eucalyptus, i.e., creating, deleting and otherwise modifying folders.

Creating a folder

The first thing that happens when you select this option (via menu or speedbutton) is that you will be prompted to create (or select) a directory for the folder. After a directory is selected, the Folder Information window will be presented (see sub-section "Editing a folder" below).

Editing a folder

After you initially create, or select for editing, a folder, you will be presented with the [Folder Information](#page-16-2) window.

Deleting a folder

This isn't so hard that you need instructions on how to delete a folder, but I wanted to included the fact that there are certain folders in Eucalyptus that cannot be deleted. These folders are: Incoming, Postponed, Outgoing, and Sent. These folders are required for the proper operation of Eucalyptus.

### <span id="page-13-1"></span>**1.16 Eucalyptus: Folder window**

<span id="page-13-4"></span>Folder window

### <span id="page-13-2"></span>**1.17 Eucalyptus: Folder menu**

<span id="page-13-5"></span>Folder menu

Folder

Check new

Checks the spool file for the folder, if one is being used, and sends a signal to check mail to Eucalyptus' "get mail" thread.

Refresh

Rereads the current list of messages for the folder and builds a new index.

Expunge deleted

Deletes any messages marked for deletion ('D') from disk.

Apply filters

Applies the current set of filters against the messages in the folder.

Hide

Iconifies the folder window.

**Ouit** 

Closes the folder window and all message windows for the folder.

Message

Read...

Opens a read window for the selected message(s). Asks for verification if more than one message is selected.

Reply...

Forward...

Bounce... Opens a compose thread for replying, forwarding or bouncing the selected message(s). Asks for verification if more than one message is selected. Print... Prints the selected message(s). This item is current unavailable. Delete Sets the delete flag on the selected messages. Import... Allows you to import one or more message files into the folder. Move Copy Moves or copies the selected message(s) to another folder. Get address Extracts the "From" or "Reply-To" address from the selected message(s) and adds them to the Address Book. Select... Brings up a window that allows you to select messages in the folder. Sort Applies the current sort type to the folder's message list. Set status...

Lets you set the status flags on the selected message(s).

# <span id="page-14-0"></span>**1.18 Eucalyptus: Messages**

<span id="page-14-3"></span>Messages

# <span id="page-14-1"></span>**1.19 Eucalyptus: Message window**

<span id="page-14-4"></span>Message window

This sections covers how to use Eucalyptus' internal message reader.

When you open up a message, Eucalyptus opens a window with which you may read the message (or various parts of it). At the top of the window is a speedbar, with the following buttons:

# <span id="page-14-2"></span>**1.20 Eucalyptus: Message menu**

<span id="page-14-5"></span>Message menu Message Get address Extracts the "From" or "Reply-To" address from the message and adds it to the Address Book. Hide Iconifies the message window.

Close Closes the message window. Contents Save text... Saves the message text to a file on disk. Save attachment(s)... Saves any attachments to disk. Eucalyptus will present a request that allows you to select which attachments to save. UUdecode... If the message contains uuencoded data, this will decode it and save it to disk. Security Check signature... If this is a signed message, Eucalyptus will attempt to verify the signature. Currently, only PGP signatures are supported. PGP must be installed for this feature to work. Decrypt... Decrypts the message, if it is encrypted, and displays the decrypted text. Currently, only PGP de/encryption is supported. PGP must be installed for this feature to work. Other types of de/encryption, such as S/MIME and MOSS are being considered for possible inclusion into Eucalyptus. Extract key... Extracts any keys included in the message.

Currently, only PGP keys are supported. PGP must be installed for this feature to work.

# <span id="page-15-0"></span>**1.21 Eucalyptus: Composing mail**

<span id="page-15-2"></span>Composing mail

This sections discusses composing e-mail messages.

# <span id="page-15-1"></span>**1.22 Eucalyptus: Compose menu**

<span id="page-15-3"></span>Compose menu

Compose

Send

Writes your message to the Outgoing folder, and signals Eucalyptus' send mail thread to begin processing.

Queue...

Writes your message to the Outgoing folder, but waits until the next mail cycle comes around to send it.

Before the message is written, a small requester will pop up asking for some queuing information. In this request, you can tell Eucalyptus that you want to send the message at specific time, at certain intervals, etc. (See Specifying Queue Information for more information on queuing options.

Postpone

Writes the message to the Postponed folder for later editing. The message is not written in MIME-compliant format and is not suitable for sending.

Cancel

Cancels the current message. If you are editing a previously postponed message, you are given the option of re-postponing, removing the postponement altogether, or aborting the cancel.

Edit

Undo

Undoes the last operation. Only one level of undo is supported.

Cut

Cuts the selected text from the textfield into the clipboard.

Copy

Copies the selected text from the textfield into the clipboard.

Paste

Pastes the text currently in the clipboard at the current cursor position in the textfield.

Erase

Erases the selected text without copying it to the clipboard.

Clear all text

Erases the entire textfield.

Insert file...

This will present you with a requester for a file to add to the textfield. It will be added at the current cursor position.

UUencode file...

This is basically the same thing as "Insert file...", except that the file can be any format (not just text), and the data will be UUencoded into the textfield at the current cursor position.

Save to file...

Will save the current text in the textfield to a file on disk. You will be asked for a filename.

Misc

Check spelling...

Initiates the spell checker.

### <span id="page-16-0"></span>**1.23 Eucalyptus: Menus**

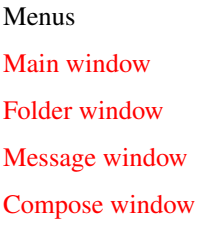

# <span id="page-16-1"></span>**1.24 Eucalyptus: Folder Information**

<span id="page-16-2"></span>Folder Information

In here, you can determine attributes for the folder. The following options are available in this window:

Name

This is where you can provide the name for the folder. Avoid naming two or more folders with the same name, as this may have unwanted side effects during message filtering.

NOTE: You may change the names of the special folders (Incoming, Postponed, Outgoing, and Sent) with affecting their special status.

Sub-folder of

Here is where you can set up your folder hierarchy. Use the select gadget at the far right to bring up a list of folders. There is no limit to the number of folder levels you can create.

Folder directory

This gadget allows you to specify the directory of this folder.

Spool file

The spool file is where the folder gets its new messages. The only folder that requires a spool file is Incoming; all others are optional. If a spool file is provided, the folder will read from it when it is opened. Do not specify the same spool for more than one folder.

Sort by

This chooser allows you to specify the sort method that will be used for the folder. The default is Date sorting by newest first.

Open at startup?

Setting this attribute tells Eucalyptus to open the folder's window when the program starts.

Apply filters on import?

This attribute tells Eucalyptus to automatically apply filters to the messages in the folder after the initial import when opening the folder window, or when you explicitly tell the folder to import new messages or check its spool file.

Reverse sort?

Setting this attribute reverses the sorting algorithm being used. For example, Date sorting is by newest message first. Reversing will cause messages to be sorted by oldest first.

Thread messages?

This attribute causes messages to be grouped by thread (similar subjects) after sorting is applied.

### <span id="page-17-0"></span>**1.25 Eucalyptus: Configure**

<span id="page-17-2"></span>**Configure** 

Configuring Eucalyptus is a snap. Several settings panels are available for you to set up Eucalyptus to suit your needs.

[General settings](#page-17-3)

[User settings](#page-18-8)

[Mail settings](#page-18-9)

[Filter settings](#page-18-6)

[Viewer settings](#page-18-7)

### <span id="page-17-1"></span>**1.26 Eucalyptus: General Settings**

<span id="page-17-3"></span>General Settings

This settings panel lets you configure general program attributes.

## <span id="page-18-0"></span>**1.27 Eucalyptus: User Settings**

<span id="page-18-8"></span>User Settings

This settings panel lets you set the information about yourself.

## <span id="page-18-1"></span>**1.28 Eucalyptus: Mail Settings**

<span id="page-18-9"></span>Mail Settings

This settings panel lets you configure how Eucalyptus handles message displaying, composing, send and receiving mail, and various other things.

### <span id="page-18-2"></span>**1.29 Eucalyptus: Filters**

<span id="page-18-6"></span>Filters

This settings panel lets you set up your message filters.

### <span id="page-18-3"></span>**1.30 Eucalyptus: Viewers**

<span id="page-18-7"></span>Viewers

This settings panel lets you configure external viewers for use in message reading.

### <span id="page-18-4"></span>**1.31 Eucalyptus: Address Book**

#### <span id="page-18-5"></span>Address Book

Eucalyptus includes a lovely little address book for your e-mail address storage enjoyment. This section discusses the options available, in order to derive the maximum amount of pleasure from using your Address Book.

The window is divided into three basic sections: the address list, maintenance buttons, and address information.

The Address List

This is a two-column listbrowser that shows all the addresses in your address book. It supports a two-level address hierarchy (groups).

The four arrow buttons on the side of the listbrowser allow you to move the selected address to the top of the list, up one, down one, or to the bottom of the list, respectively.

Maintenance buttons

The following buttons let you edit the contents of your address book.

New

This button adds a new address entry into the list.

New member

This button adds a new entry into the currently selected address group. NOTE: A group is selected if either the group header or any member of the group is selected.

Delete

Deletes the selected address.

If a group header is selected, then all members of the group will be deleted as well. Use this option with care. (See the "Group?" option below for information on preserving group members when deleting a group header.)

Sort

Sort group

These two buttons will do an explicit sort of either the whole list, or the selected group, respectively.

Address Information

This group of gadgets lets you edit the information about the selected address.

Name

Put the name of the addressee here. This is the group name (per RFC 822) when sending messages to a list of addresses.

Address

This is the Internet-style (user name@domain) address of the addressee. This is the part that really counts. This field is irrelevant for group headers.

Comments

This field is provided for your own personal use. This field is not available for group members.

Key ID

This field lets you specify the key ID for encrypting the message to this particular user.

Group?

This attribute determines whether the address entry is a group header or just a regular address entry.

If you deselect this option on a group header that contains members, you will be given the option of totally obliterating the group members, making the members part of the root address list, or cancelling. Use this option with care.

### <span id="page-19-0"></span>**1.32 Eucalyptus: Getting and sending mail**

<span id="page-19-2"></span>Getting and sending mail

### <span id="page-19-1"></span>**1.33 Eucalyptus: ARexx**

<span id="page-19-3"></span>ARexx

This section deals with Eucalyptus' ARexx ports. There are four different types of ports: the main port (default: EUCALYP-TUS), the mail retrieve port (default: EUCALYPTUS\_GET), the mail send port (default: EUCALYPTUS\_SEND), and mail composition ports (default: COMPOSE.#).

The main port

This section details the commands available in Eucalyptus' main ARexx port.

Quit

Syntax: Quit

Description: Tells Eucalyptus to shutdown.

The mail retrieval port

This section details the commands available in Eucalyptus' mail retrieval ARexx port.

The mail send port

This section details the commands available in Eucalyptus' mail send ARexx port.

The composition port

This section details the commands available in Eucalyptus' composition ARexx ports. Each mail composition process has one of these ports, which is mainly used for interfacing with the spell checker, but can be used for other things.

# <span id="page-20-0"></span>**1.34 Eucalyptus: Miscellaneous**

<span id="page-20-3"></span>Miscellaneous

This chapter basically covers, well, miscellaneous things that usually can't be placed anywhere else, plus just some tidbits of information.

The Future

The following items are on my to-do list for future versions of Eucalyptus. If you think of an item that is not in this list, please feel free to drop me an e-mail or postcard.

- XPK support.

- Multiple message security types (de/encryption and signatures in addition to PGP).

Authenticity

If you want to be sure that the files in this archive are authentic, I have enclosed below my PGP public key. All binaries and documentations are accompanied by a PGP signature file, which can be used to verify the authenticity of each file.

-----BEGIN PGP PUBLIC KEY BLOCK-----

Version: 2.6.2

mQBtAzFM4HgAAAEDAMrjdVJRvZT93v/e9lKPtEdNsnyFpC66+lJ3tcqy62dcbQKl

2kze/s3vpxDN8DBhs/WeoxPQFmMFekT8BdkxELznxLGPOil1ylPCaNQY2juwQfVP

AMYKGbTTzufh5uYGvQAFEbQnUGF1bCBBLiBTY2hpZmZlcmVyIDxnYW5kYWxmQGh1

Z2hlcy5uZXQ+

 $=gVLn$ 

-----END PGP PUBLIC KEY BLOCK-----

### <span id="page-20-1"></span>**1.35 Eucalyptus: Caveats**

Caveats

### <span id="page-20-2"></span>**1.36 Eucalyptus: Program history**

<span id="page-20-4"></span>**History** 1.0 ?? ??? 1997 - Bugs fixed Testing Eucalyptus has been tested on the following systems: A2000 Derringer 030/882 @ 33 MHz (20MB) AmigaOS 3.1 (V40) Picasso IV (Picasso 96 V1.21) DataFlyer IDE w/ Western Digital 1.2GB HD GVP Impact Series II SCSI HardCard w/ Quantum 80MB HD A1200

030 @ 40 MHz (8MB) AmigaOS 3.0 (V39) A2000 000 @ 7 MHz (8MB) AmigaOS 2.1 (V38) Original Chip Set (OCS) A4000 040 @ ?? MHz (26MB) AmigaOS 3.1 (V40)

### <span id="page-21-0"></span>**1.37 Eucalyptus: References**

<span id="page-21-3"></span>References

The following RFCs were consulted during the creation of Eucalyptus:

821 Simple Mail Transfer Protocol, by Jonathon B. Postel, August 1982.

822 Standard for the Format of ARPA Internet Text Messages, revised by David H. Crocker, August 1982.

1321 The MD5 Message-Digest Algorithm, by R. Rivest, April 1992.

1344 Implications of MIME for Internet Mail Gateways, by N. Borenstein, June 1992.

1524 A User Agent Configuration Mechanism for Multimedia Mail Format Identification, by N. Borenstein, September 1993.

1939 Post Office Protocol - Version 3, by J. Myers, M. Rose, May 1996.

2015 MIME Security with Pretty Good Privacy (PGP), by M. Elkins, October 1996.

2045 Multipurpose Internet Mail Extensions (MIME) Part One: Format of Internet Message Bodies, by N. Freed, N. Borenstein, November 1996.

2046 Multipurpose Internet Mail Extensions (MIME) Part Two: Media Types, by N. Freed, N. Borenstein, November 1996.

2047 Multipurpose Internet Mail Extensions (MIME) Part Three: Message Header Extensions for Non-ASCII Text, by K. Moore, November 1996.

2048 Multipurpose Internet Mail Extensions (MIME) Part Four: Registration Procedures, by N. Freed, J. Klensin, J. Postel, November 1996.

2049 Multipurpose Internet Mail Extensions (MIME) Part Five: Conformance Criteria and Examples, by N. Freed, N. Borenstein, November 1996.

2076 Common Internet Message Headers, by J. Palme, February 1997.

### <span id="page-21-1"></span>**1.38 Eucalyptus: Acknowledgements**

<span id="page-21-4"></span>Acknowledgements

I'd like to thank the following people:

My wife, Michelle, who has been a great help and encouragement.

My beta-testers (names to be inserted later :).

Christopher Aldi, for help with ClassAct.

# <span id="page-21-2"></span>**1.39 Eucalyptus: nothing**

Nothing!

What'd you think a button marked 'nothing' was going to do???